# 广东省青少年体育信息管理平台

# 裁判员注册管理操作指南

# (适用于裁判员、地市体育局裁判管理用户、单项协会裁判管理用户)

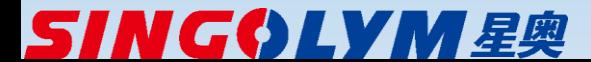

#### **裁判员注册管理功能概述**

- ◆ 裁判员注册(裁判本人申报)。
- ◆ 裁判员注册审批(地市体育局、单项协会)。
- ◆ 执裁积分规则设置(单项协会,设置各单项的执裁岗位,并为每个岗 位设置不同赛事级别每执裁一天的计分值)。
- ◆ 年度执裁赛事设置(单项协会,可直接导入已设置的省青少年赛事为 执裁赛事,也可添加其他各类赛事)。
- ◆ 年度赛事执裁申请(裁判本人)或推荐执裁(地市体育局)。
- ◆ 年度赛事执裁申请或推荐的审批,并指派执裁岗位(单项协会)。
- ◆ 裁判执裁简历的录入(裁判本人,录入执裁简历自动根据已设置的积 分规则计算个人积分,简历录入以后是否需要通过审核才计算积分, 后期可修改)。
- ◆ 执裁简历及执裁积分的统计查询,生成单项的积分排行榜(单项协会、 地市体育局)。

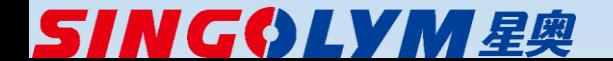

#### 广东省青少年体育信息管理平台—裁判员注册管理入口

- 报名网站地址<http://www.gdxjzx.org/>
- 点击"裁判注册"进入

**SINGOLYM**星奥

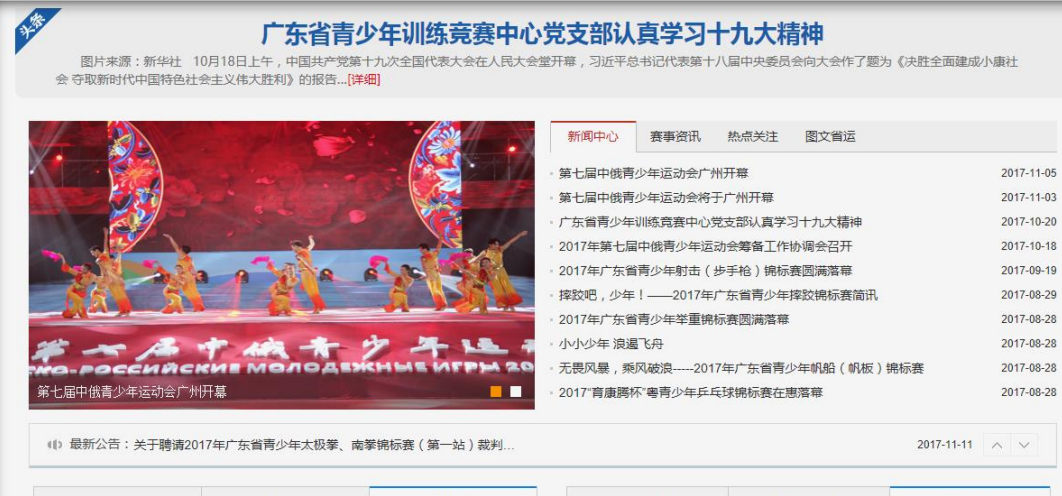

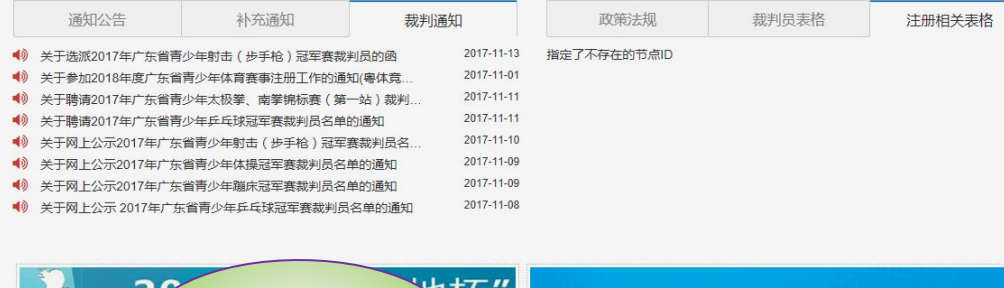

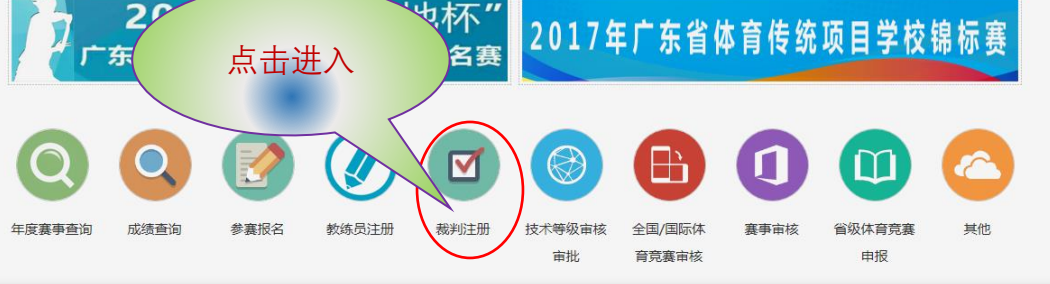

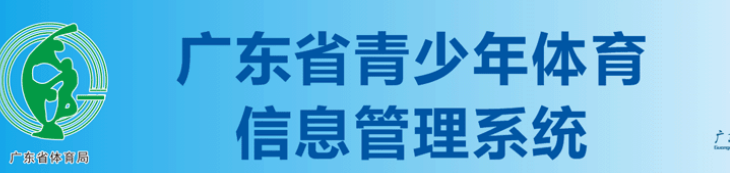

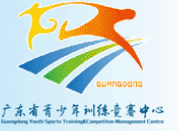

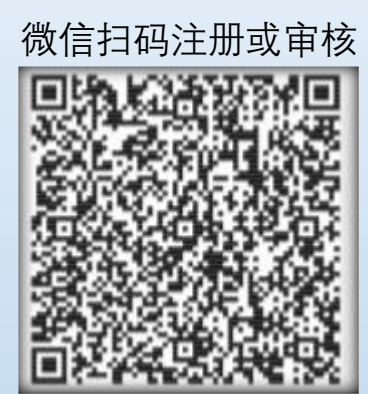

# 请登录 手机. 密码

## 请输入正确的用户名 请正确输入您的密码 验证码 **HYRD** 验证码 登录 还没有账号? 新用户注册 参塞单位注册 忘记密码

手机浏览器扫码注册或审核

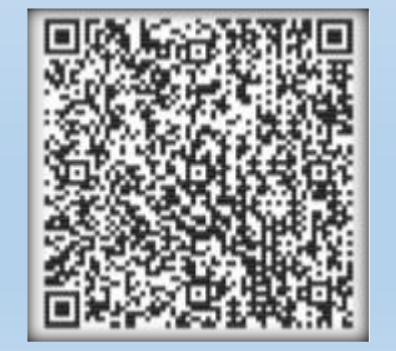

## **裁判员注册操作流程**

➢ 1、申请注册裁判用户

- ▶ 2、登录后补充裁判注册资料(文字资料项及脸部照片、 裁判证书照片等图片资料)
- ➢ 3、提交注册申请(申报注册),等待单项协会或地市体 育局审核。
- ➢ 4、裁判用户审核通过以后,登录后可查看执裁赛事列表, 提交执裁申请,执裁申请提交后,等待单项协会确认并指 派执裁岗位。单项协会的指派结果会反应在执裁赛事列表 的状态栏。
- ➢ 5、裁判用户可录入本人的执裁简历(执裁简历录入时自 动根据设置的计分规则计算个人积分)。

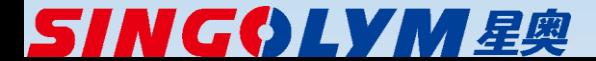

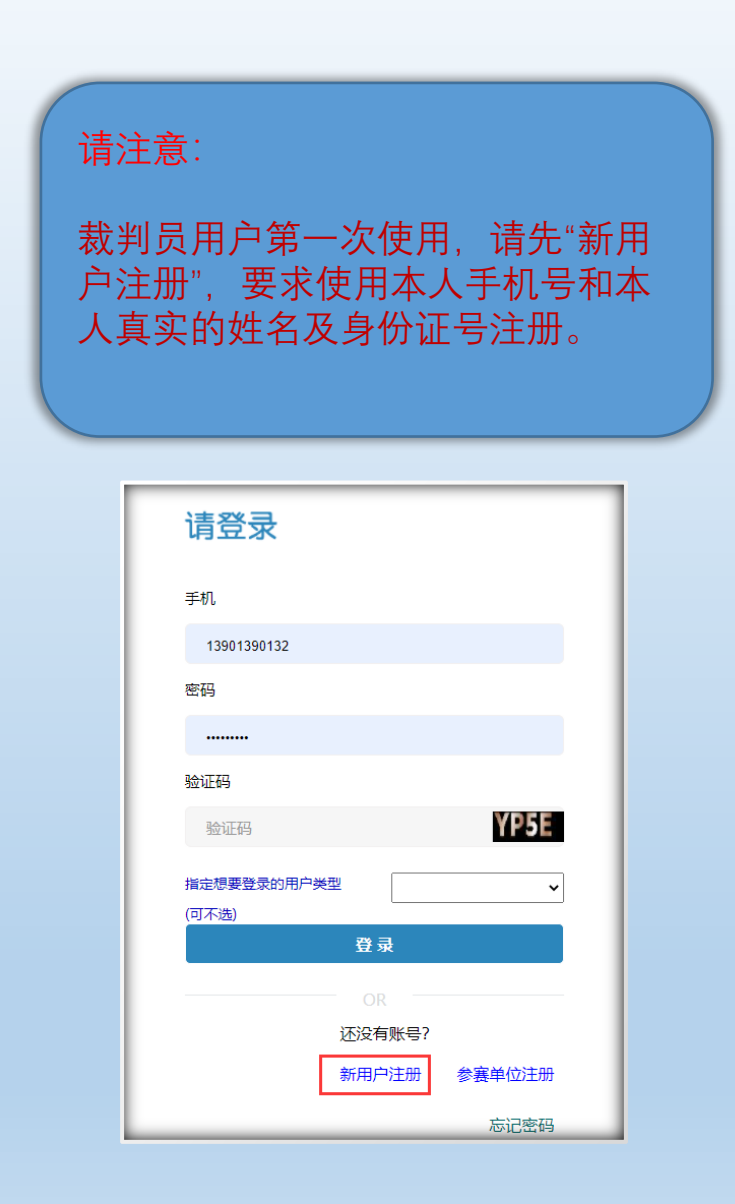

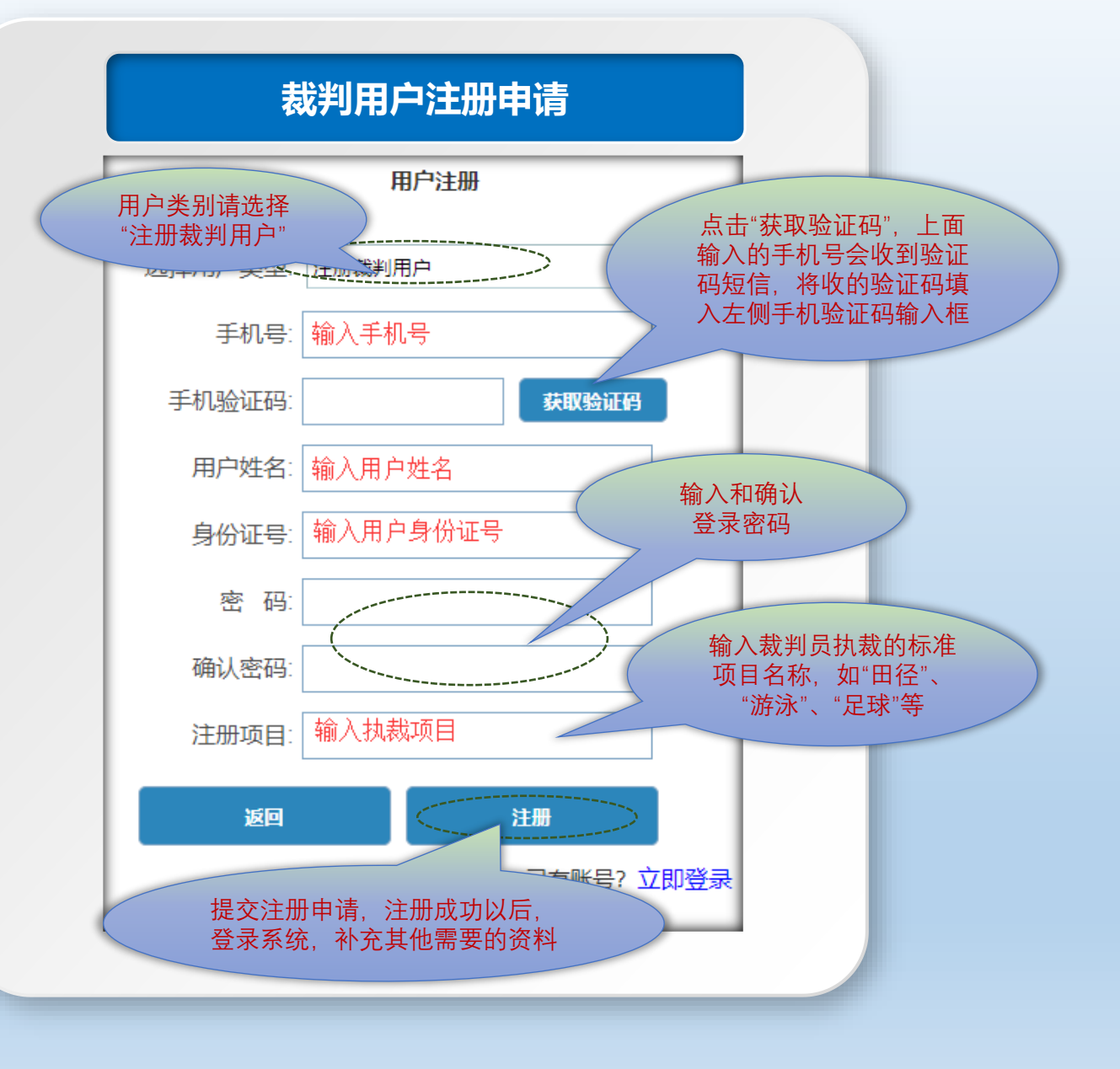

# **SINGOLYM**星奥

## 广东省青少年体育信息管理平台—第一部分—裁判员操作界面及功能

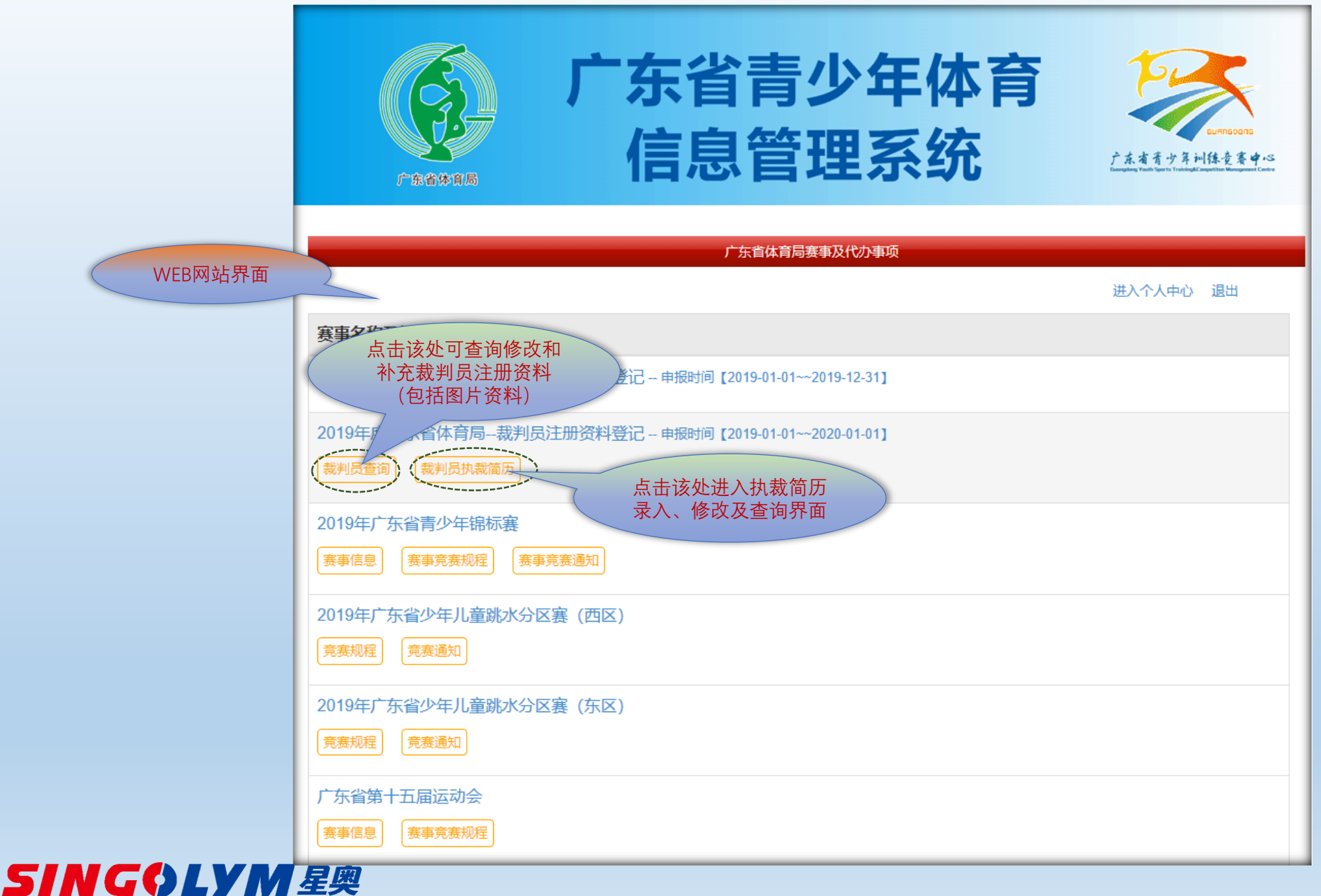

#### 广东省青少年体育信息管理平台—第一部分—裁判员资料查询修改操作界面

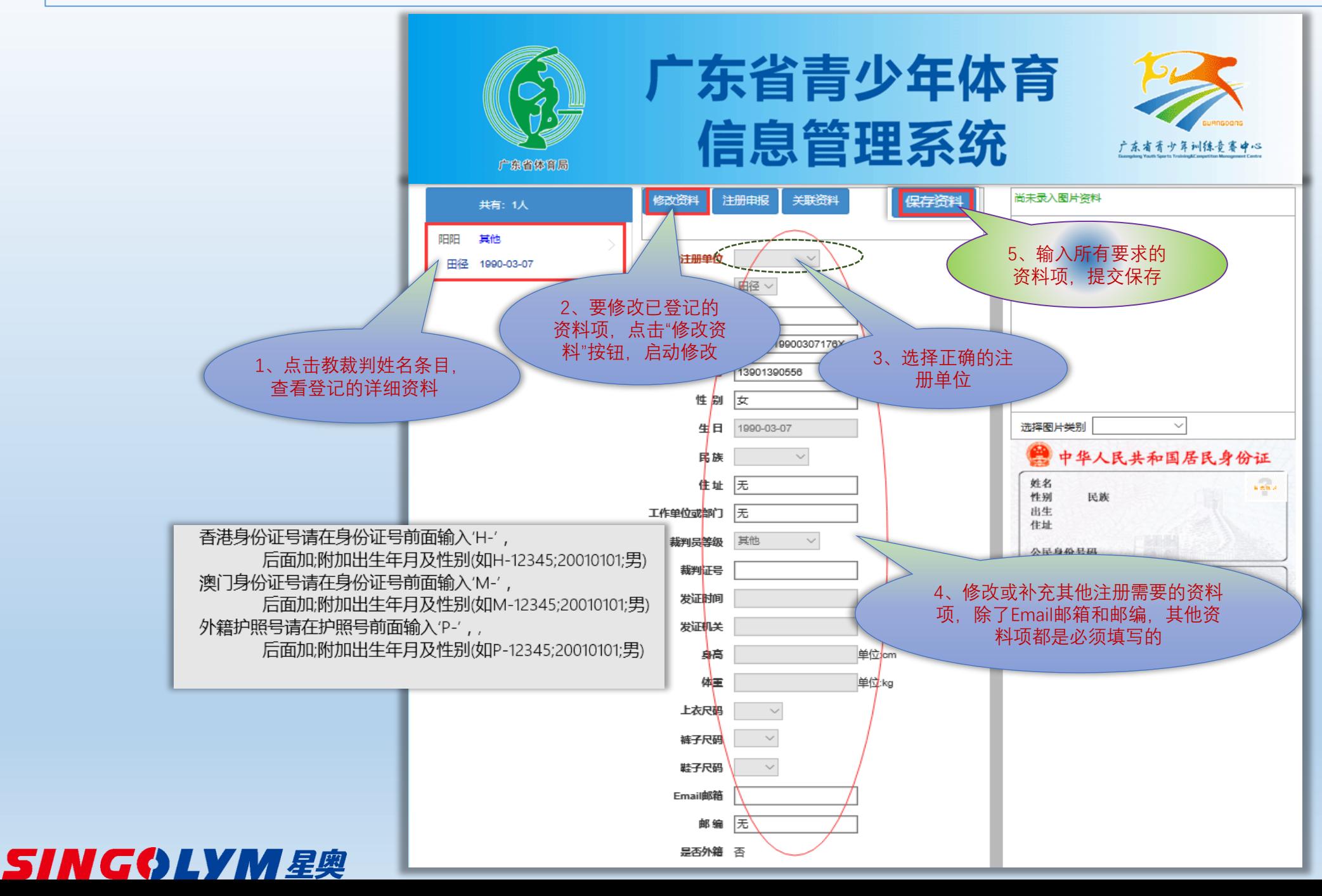

#### 广东省青少年体育信息管理平台—第一部分—裁判员图片资料登记

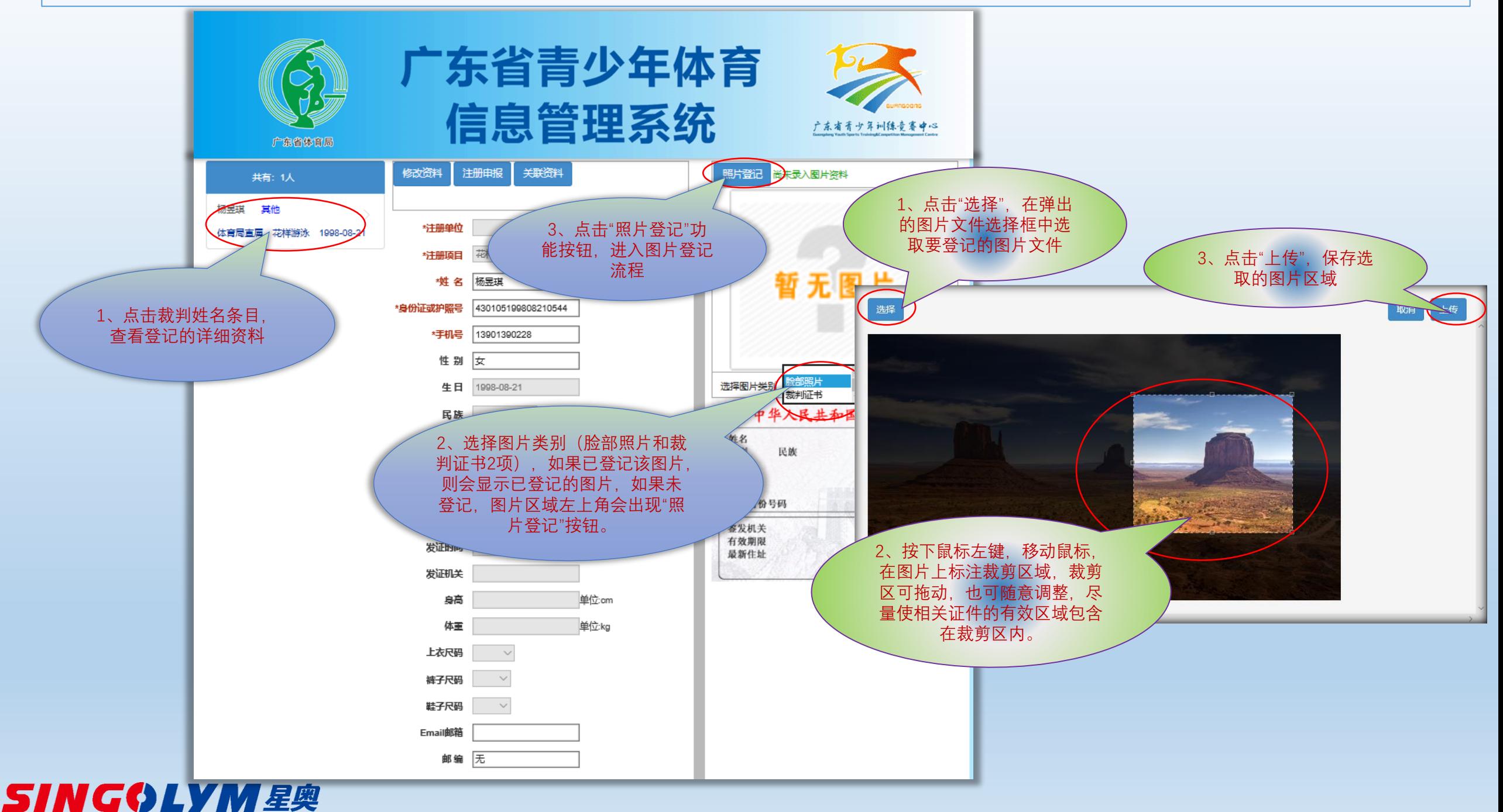

广东省青少年体育信息管理平台—第一部分—裁判员注册申报

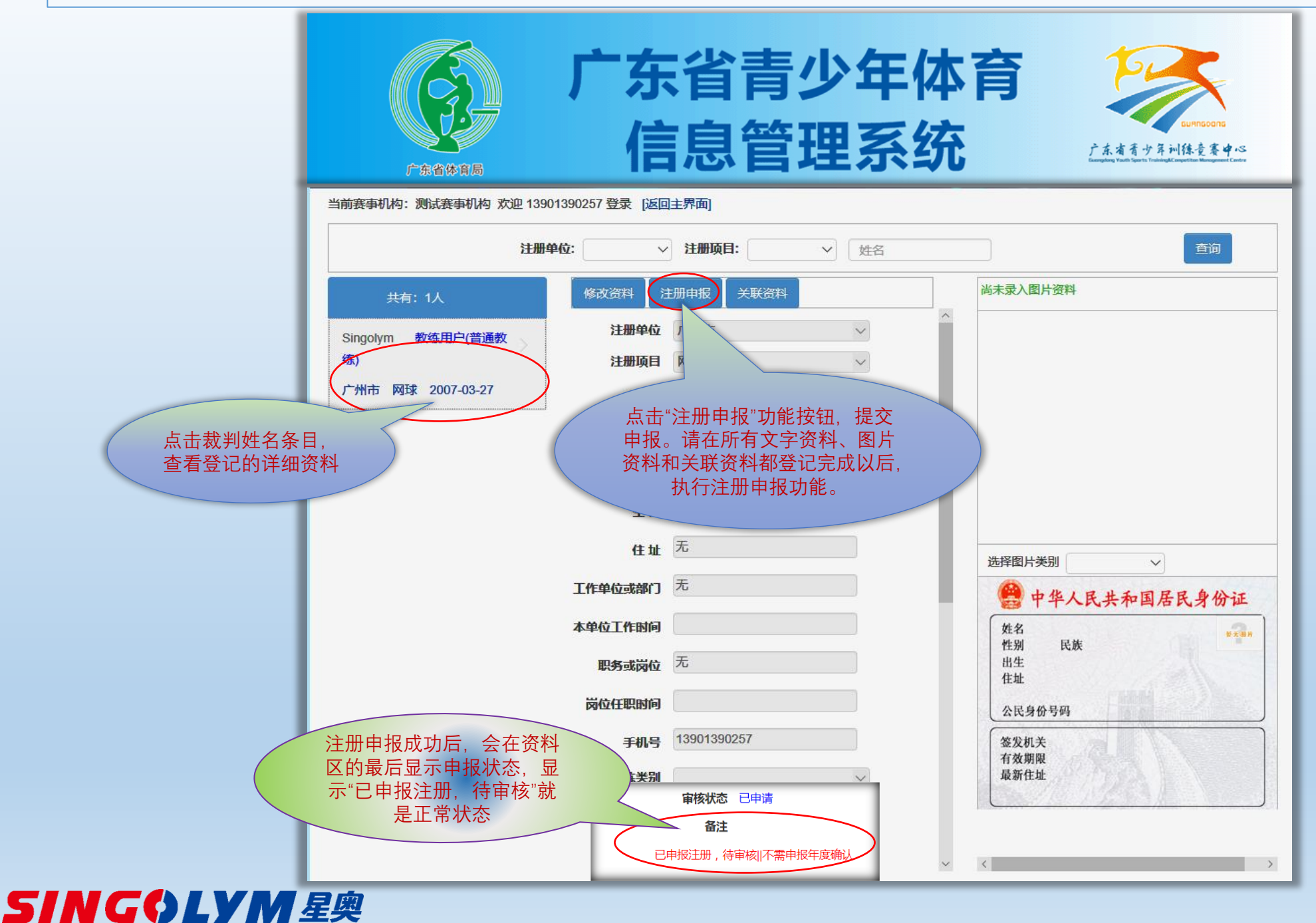

广东省青少年体育信息管理平台—第一部分—裁判员多项目注册

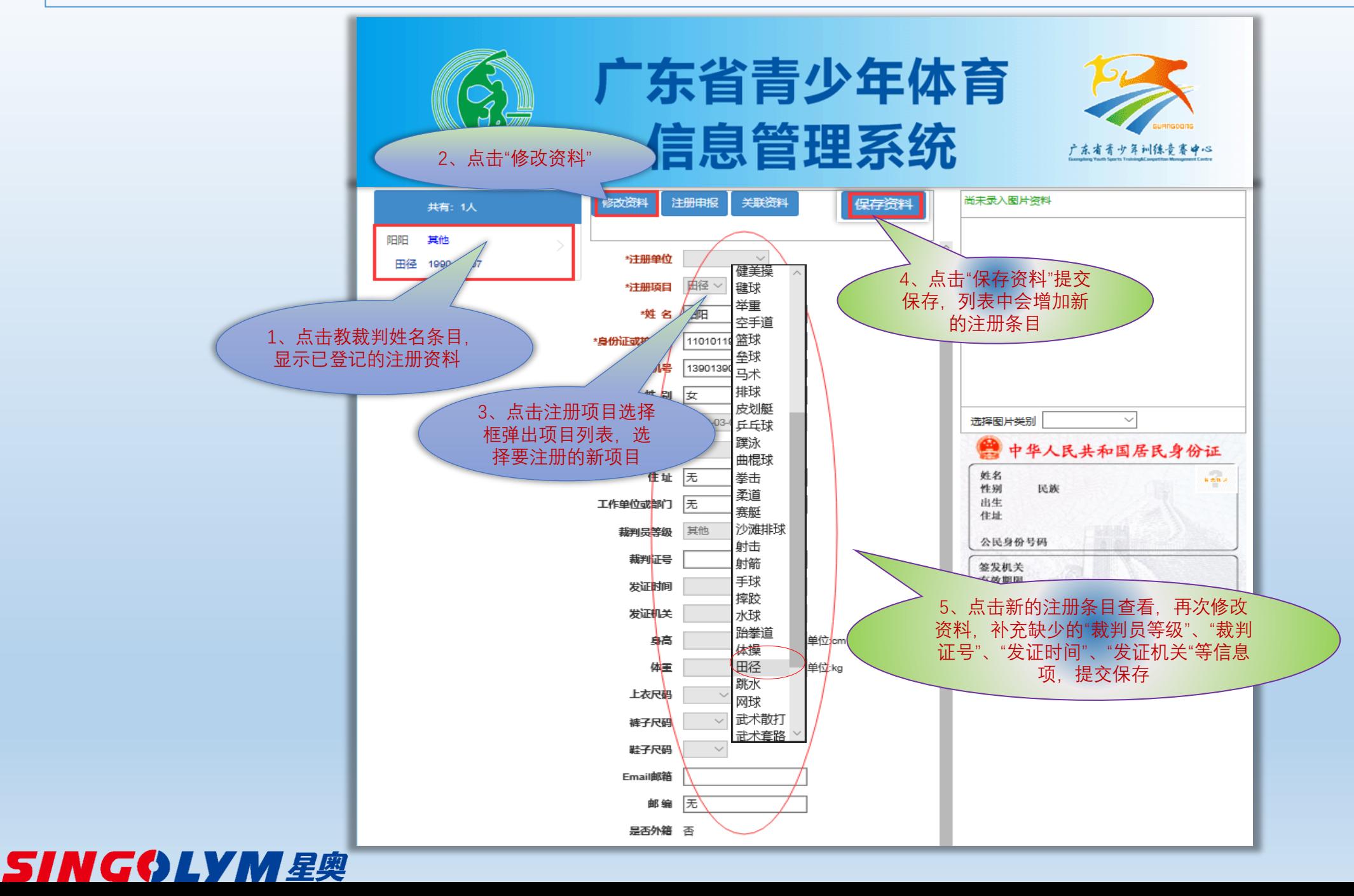

广东省青少年体育信息管理平台—第一部分—裁判员执裁简历录入

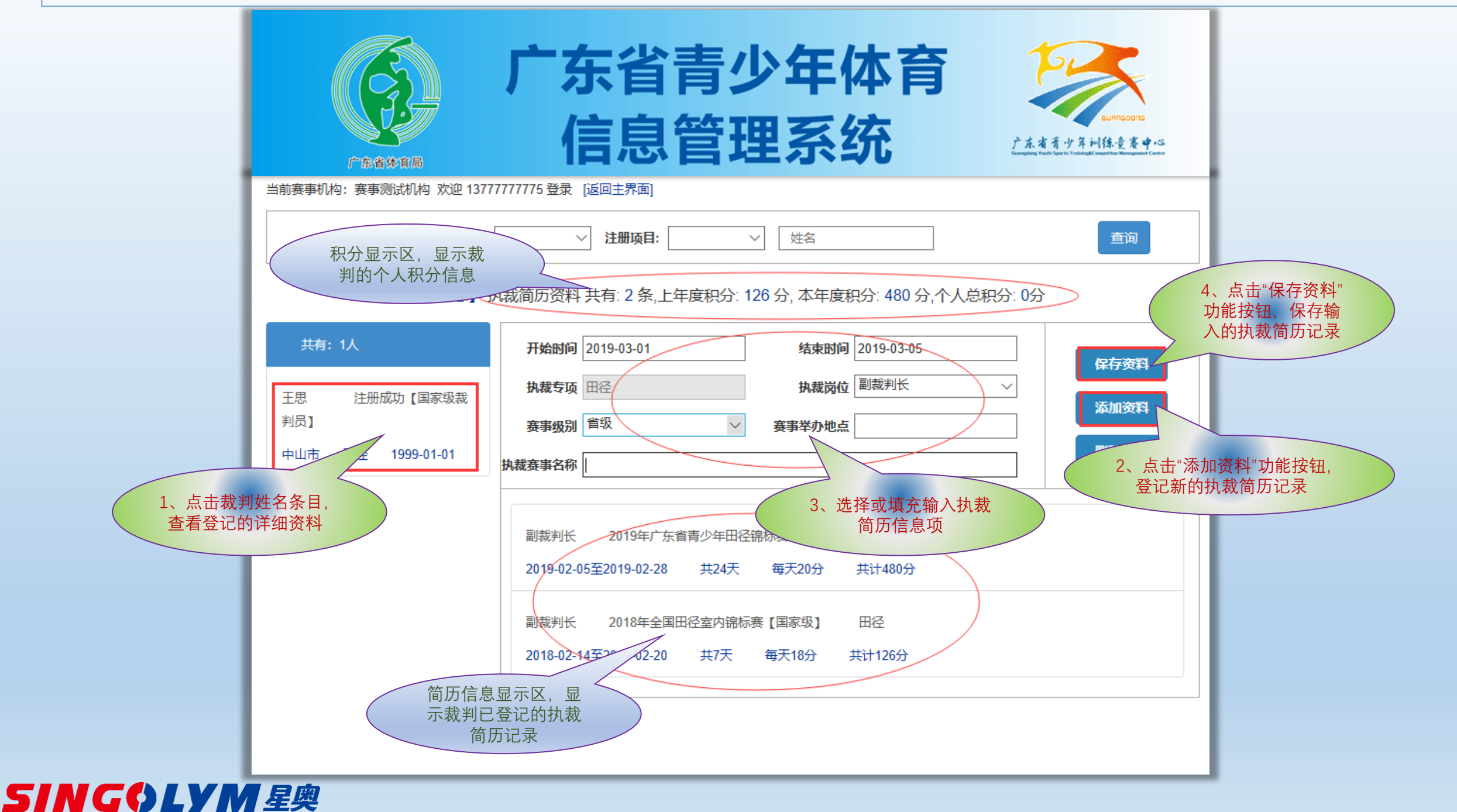

### **地市体育局裁判员管理功能概述**

- ◆ 注册地市局裁判管理用户(原有注册系统申报单位管理员可直 接使用,没有注册系统用户的,重新注册申报单位用户,用户 注册后需要等待申报单位管理员审核,并分配裁判管理员权 限)。
- ◆ 地市体育局裁判管理员可查询和审核本单位裁判注册资料。
- ◆ 地市体育局裁判管理员可查询本单位裁判员提交的执裁简历记 录和裁判个人积分情况。
- ◆ 地市体育局裁判管理员可推荐本单位裁判员执裁。
- ◆ 地市体育局裁判管理员可查询本单位裁判员本年度执裁赛事中 申请执裁、推荐执裁和执裁指派的情况。

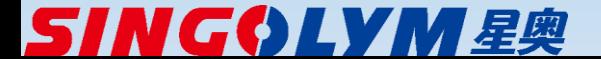

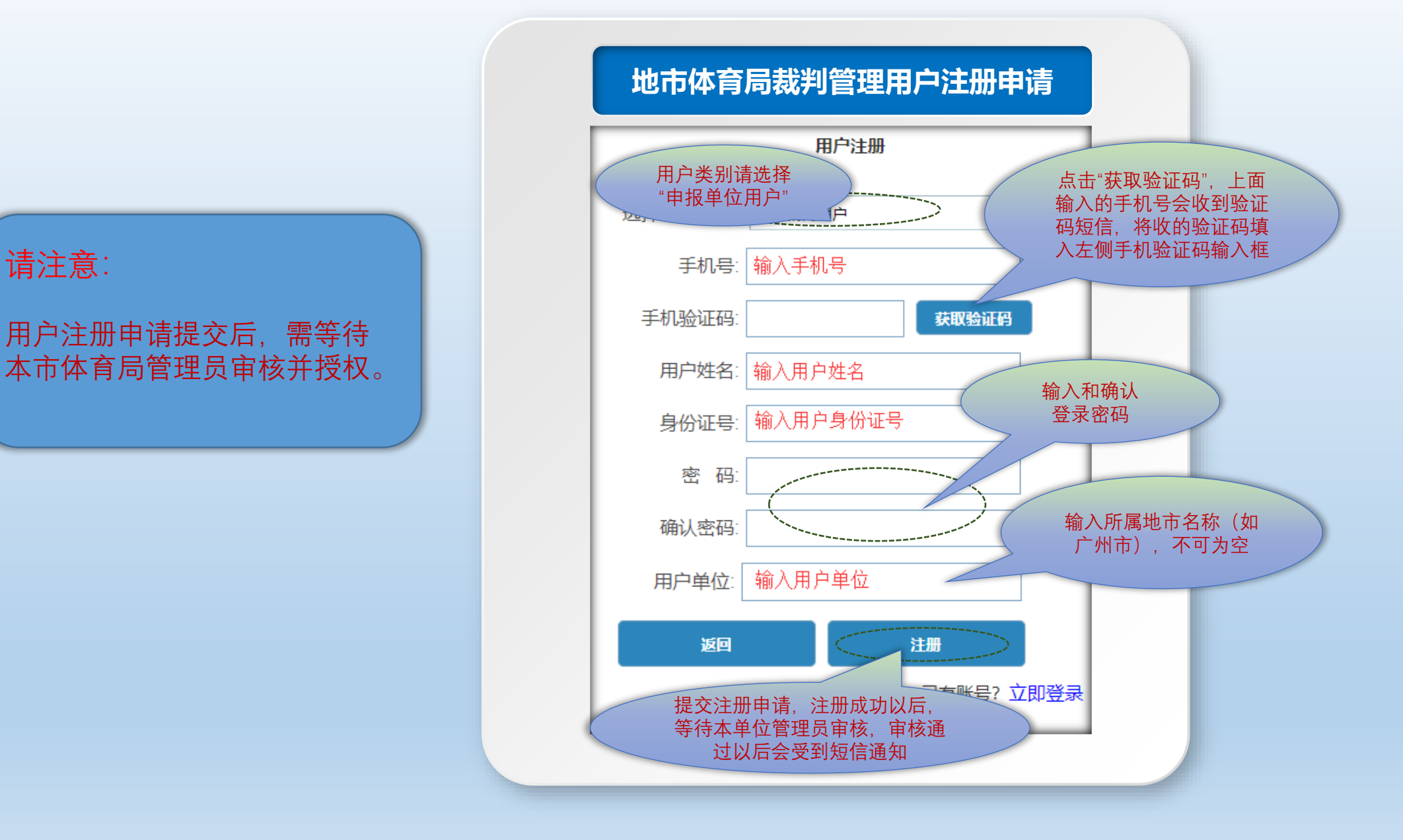

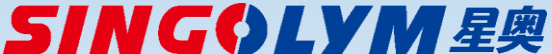

广东省青少年体育信息管理平台—第二部分—地市体育局裁判管理功能

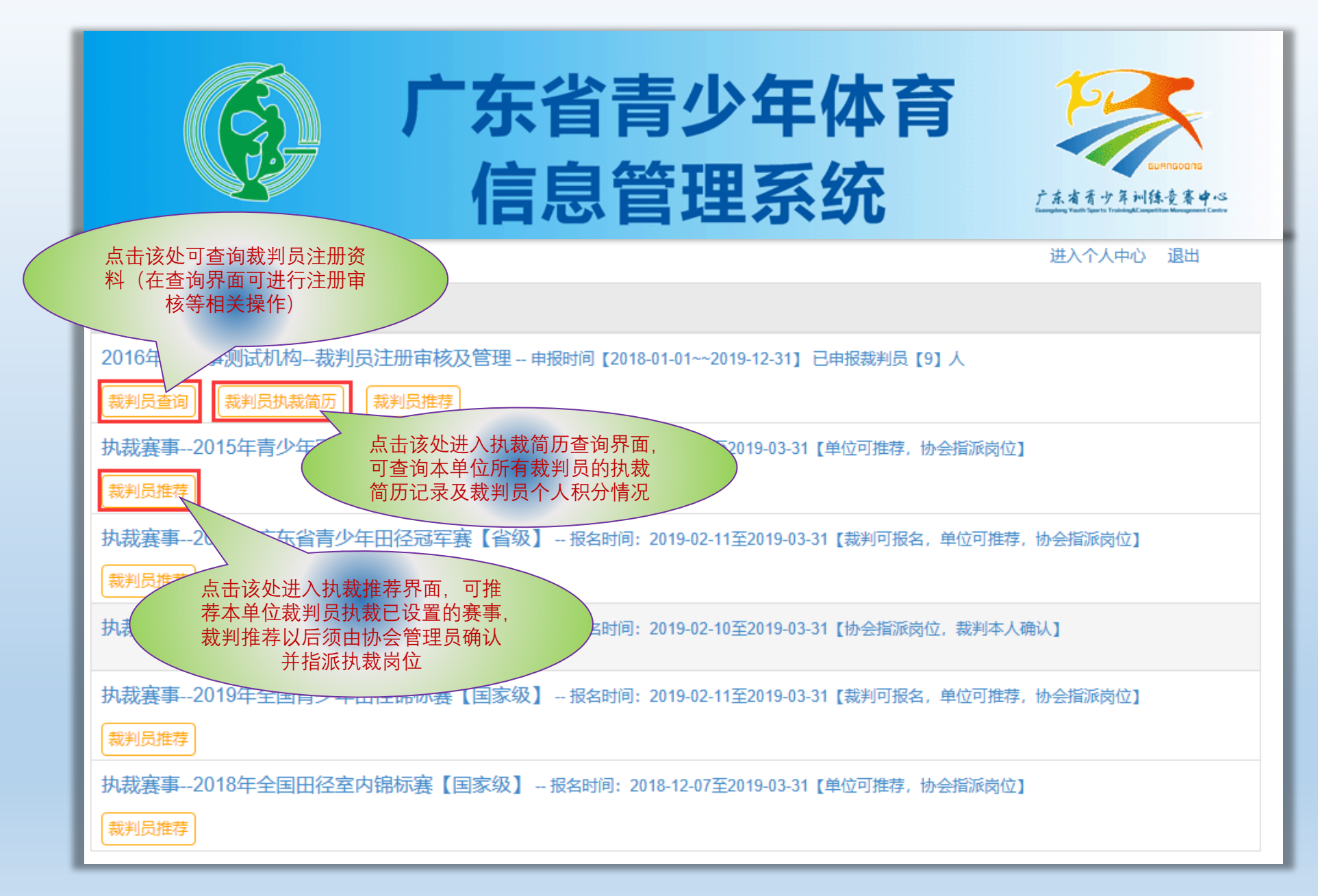

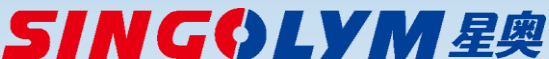

广东省青少年体育信息管理平台—第二部分—地市体育局裁判执裁推荐流程

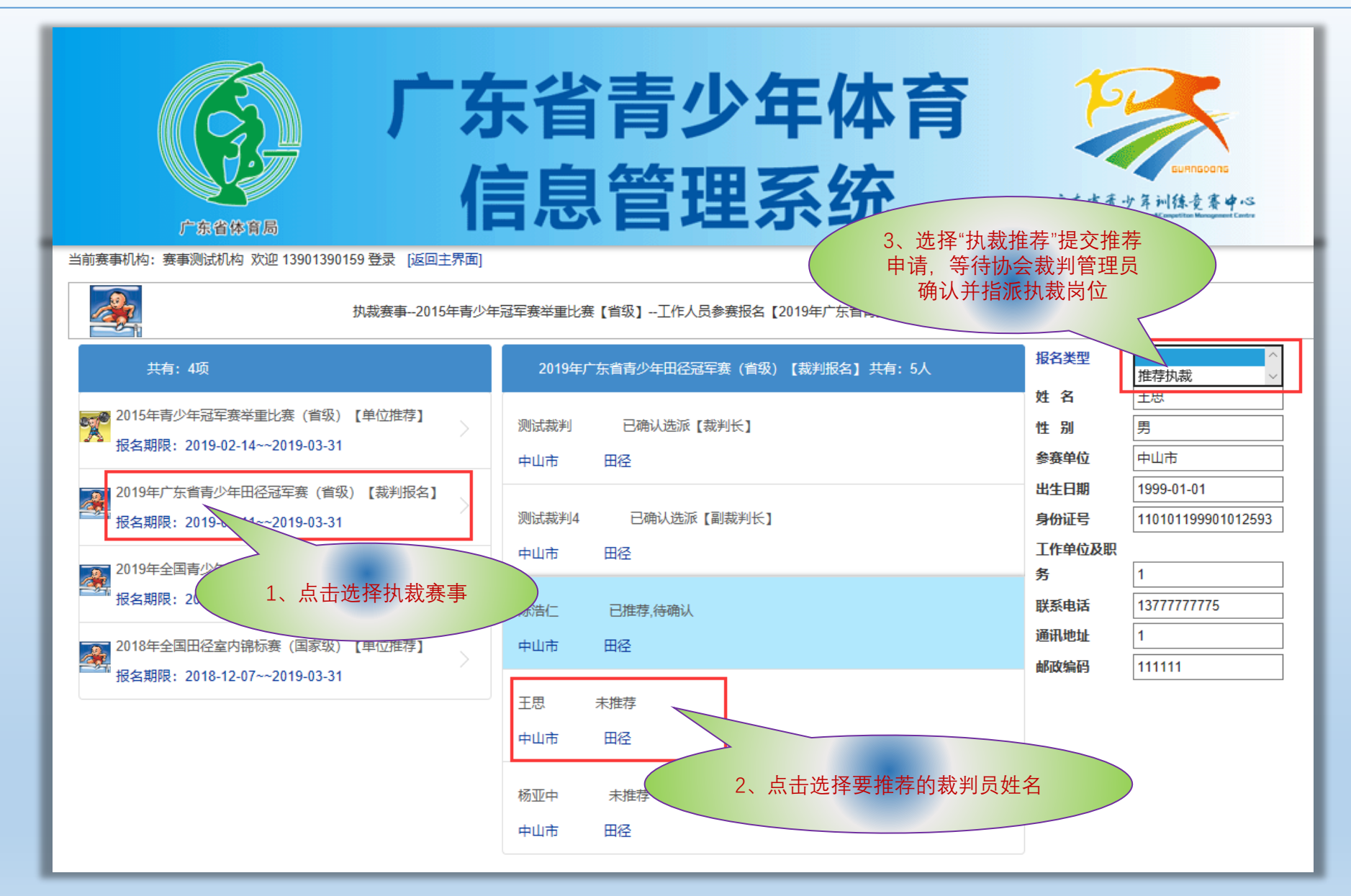

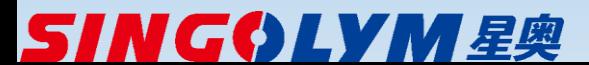

广东省青少年体育信息管理平台—第二部分—地市体育局查询裁判执裁简历

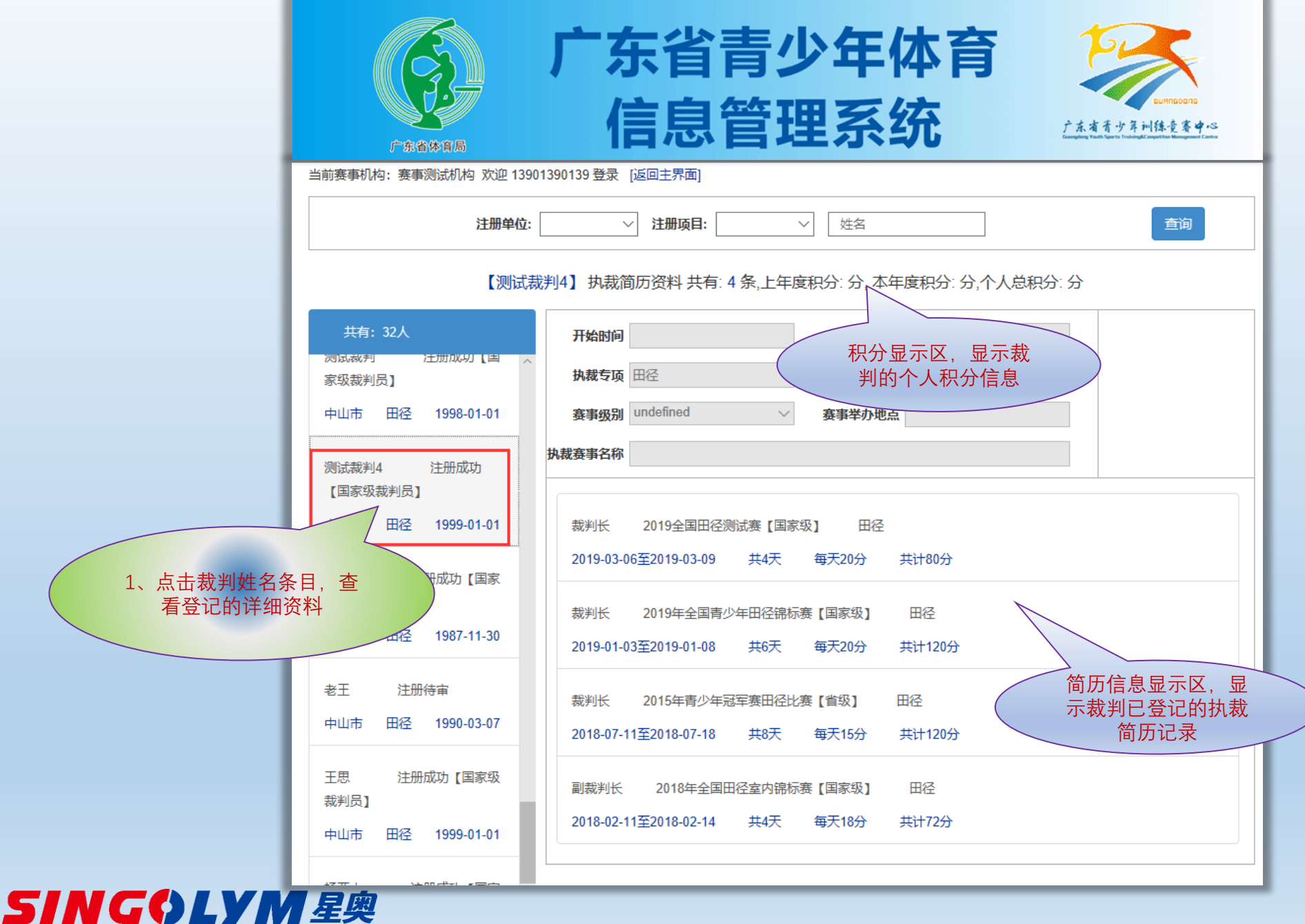

# **单项协会裁判员管理功能概述**

- ◆ 注册单项协会裁判管理用户(原有注册系统省局机构管理员和管项用户可直接 使用,没有注册系统用户的,重新注册"协会裁判管理用户",用户注册后需要等 待省局机构管理员审核,并分配管理项目权限)
- ◆ 单项协会裁判管理员可查询和审核所有注册单位的裁判注册资料。
- ◆ 单项协会裁判管理员可查询所有注册单位裁判员提交的执裁简历记录和裁判个 人积分情况。
- ◆ 单项协会裁判管理员可确认裁判员执裁申请和执裁推荐,并指派执裁岗位。
- ◆ 单项协会裁判管理员可杳询所有注册单位裁判员本年度执裁赛事中申请执裁、 推荐执裁和执裁指派的情况。
- ◆ 单项协会裁判管理员可设置本项目的执裁岗位以及执裁计分规则。
- ◆ 单项协会裁判管理员可设置年度执裁赛事。

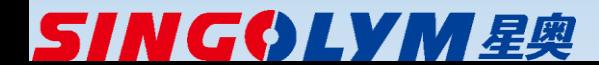

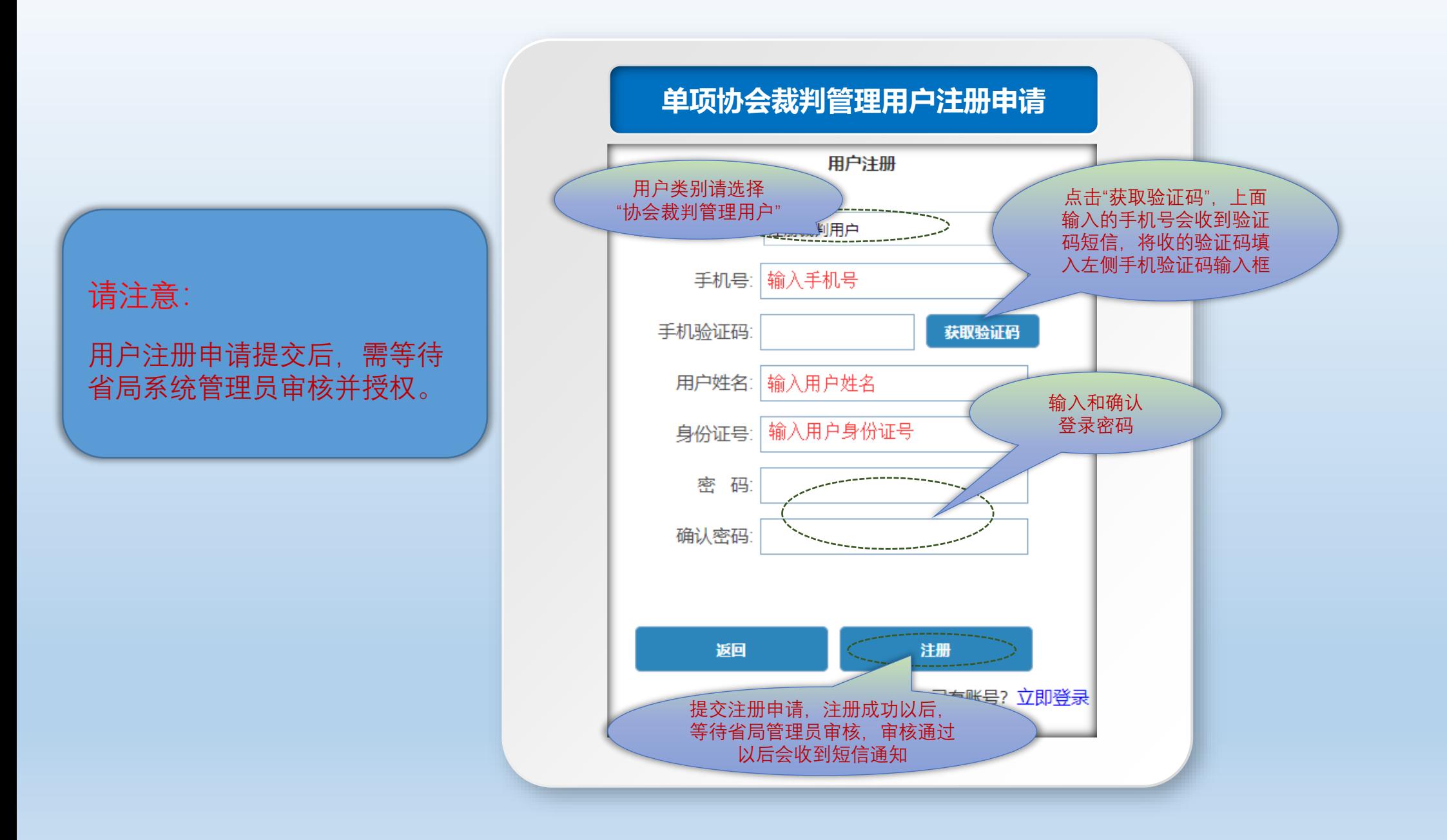

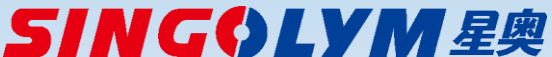

广东省青少年体育信息管理平台—第三部分—单项协会裁判管理功能

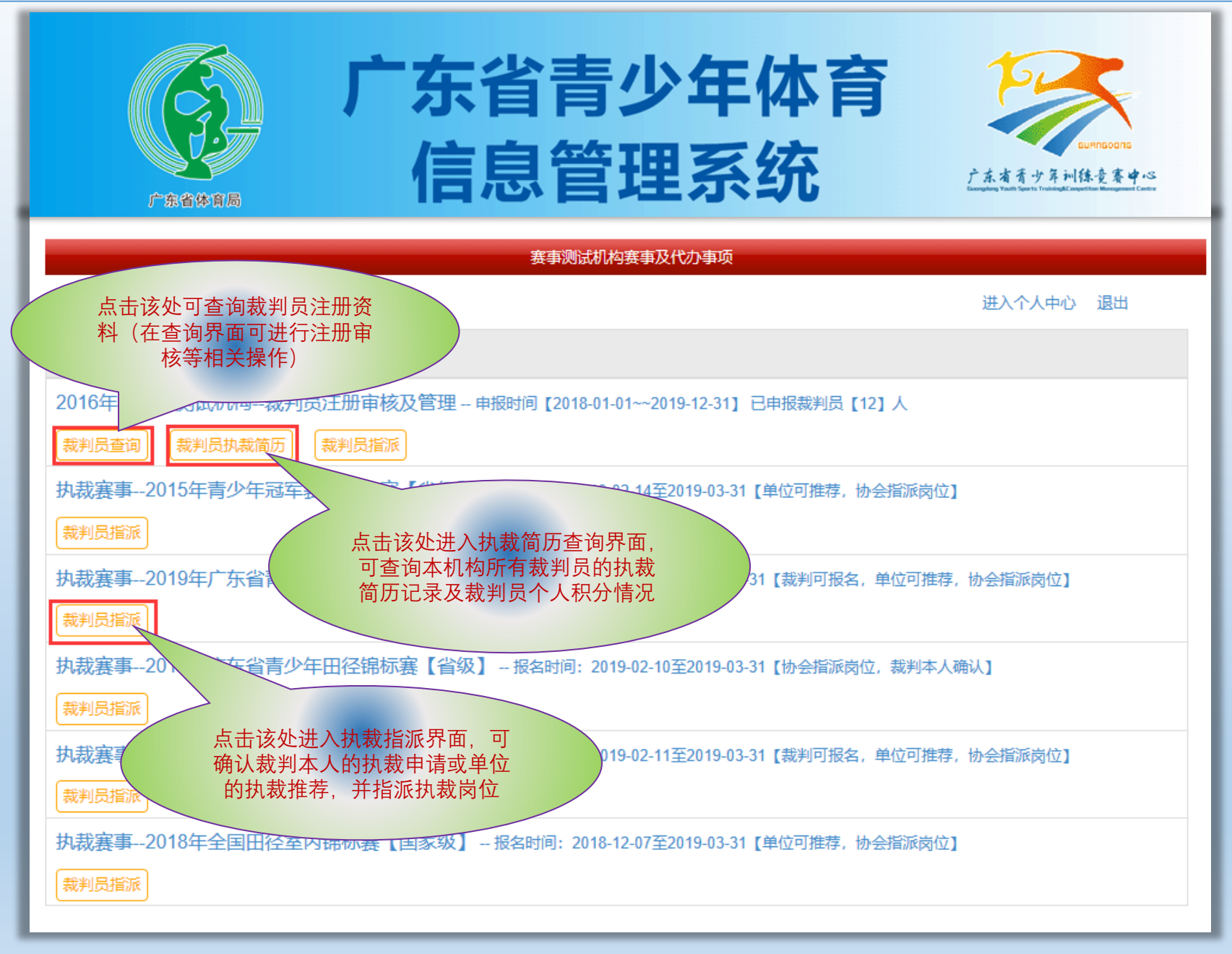

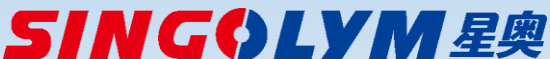

#### 广东省青少年体育信息管理平台—第三部分—单项协会裁判执裁指派流程

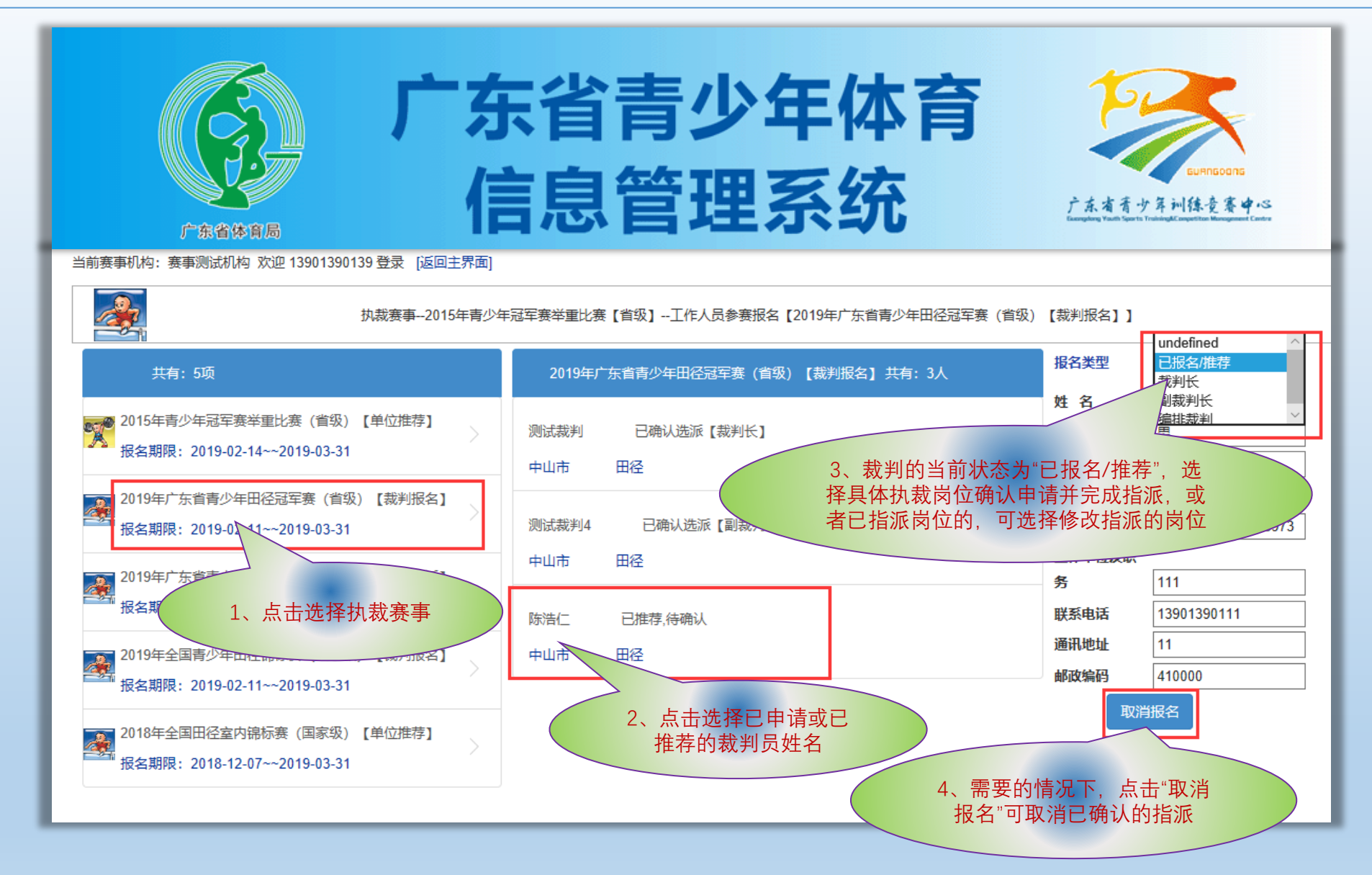

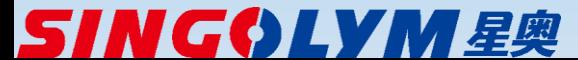

广东省青少年体育信息管理平台—第三部分—单项协会查询裁判执裁简历

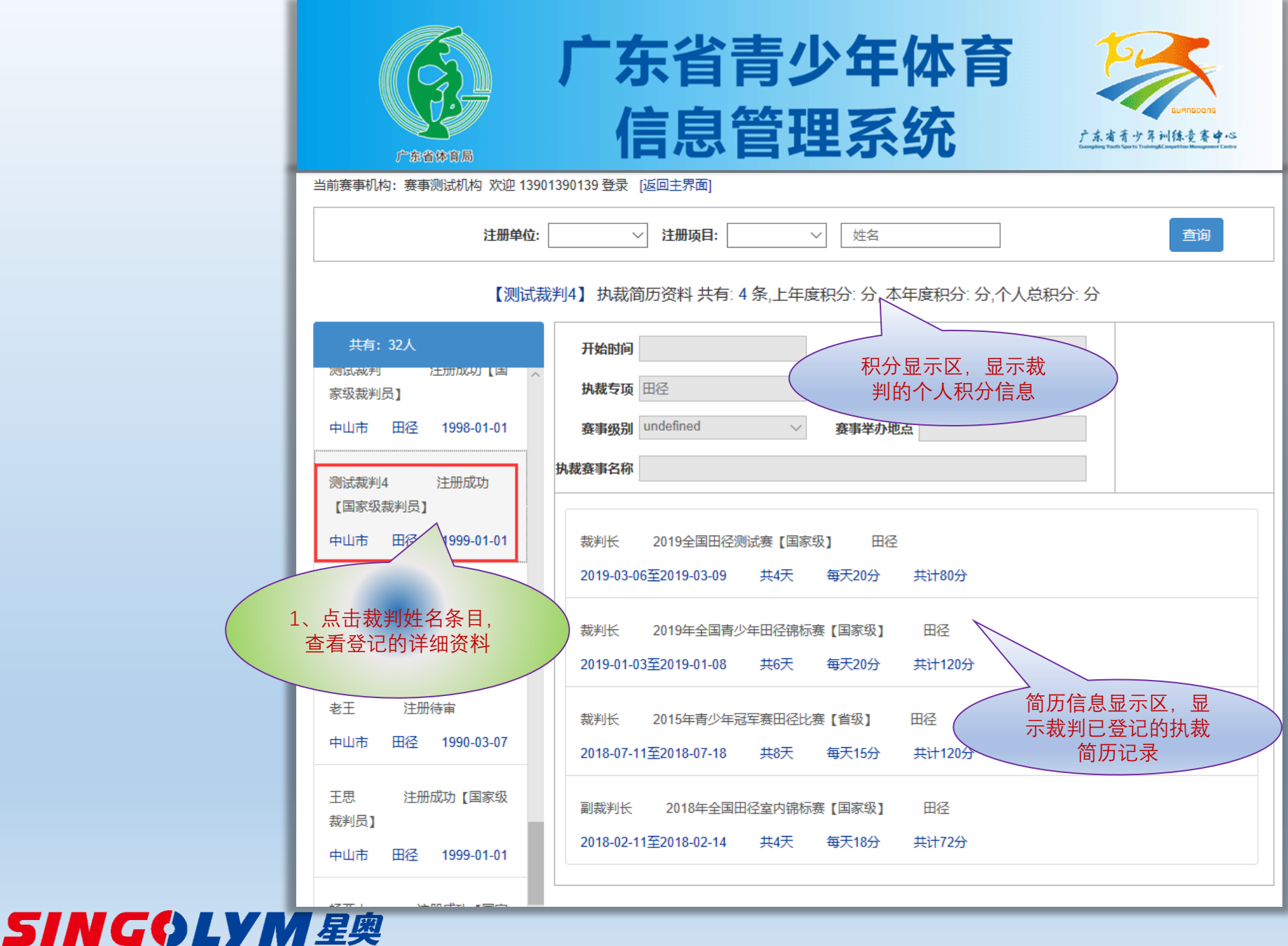

广东省青少年体育信息管理平台—第三部分—执裁赛事设置功能

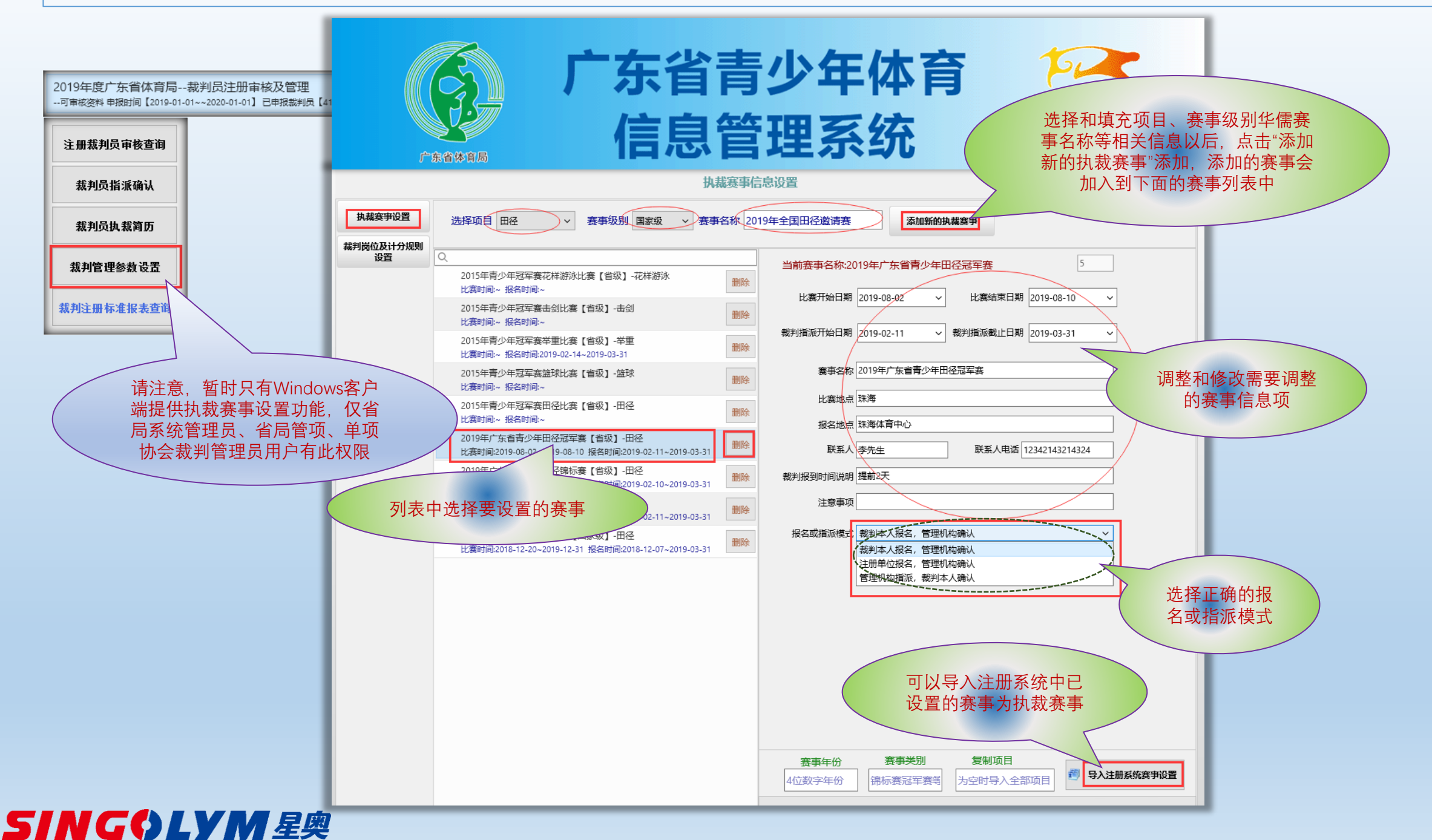

#### 广东省青少年体育信息管理平台—第三部分—执裁岗位及积分规则设置功能

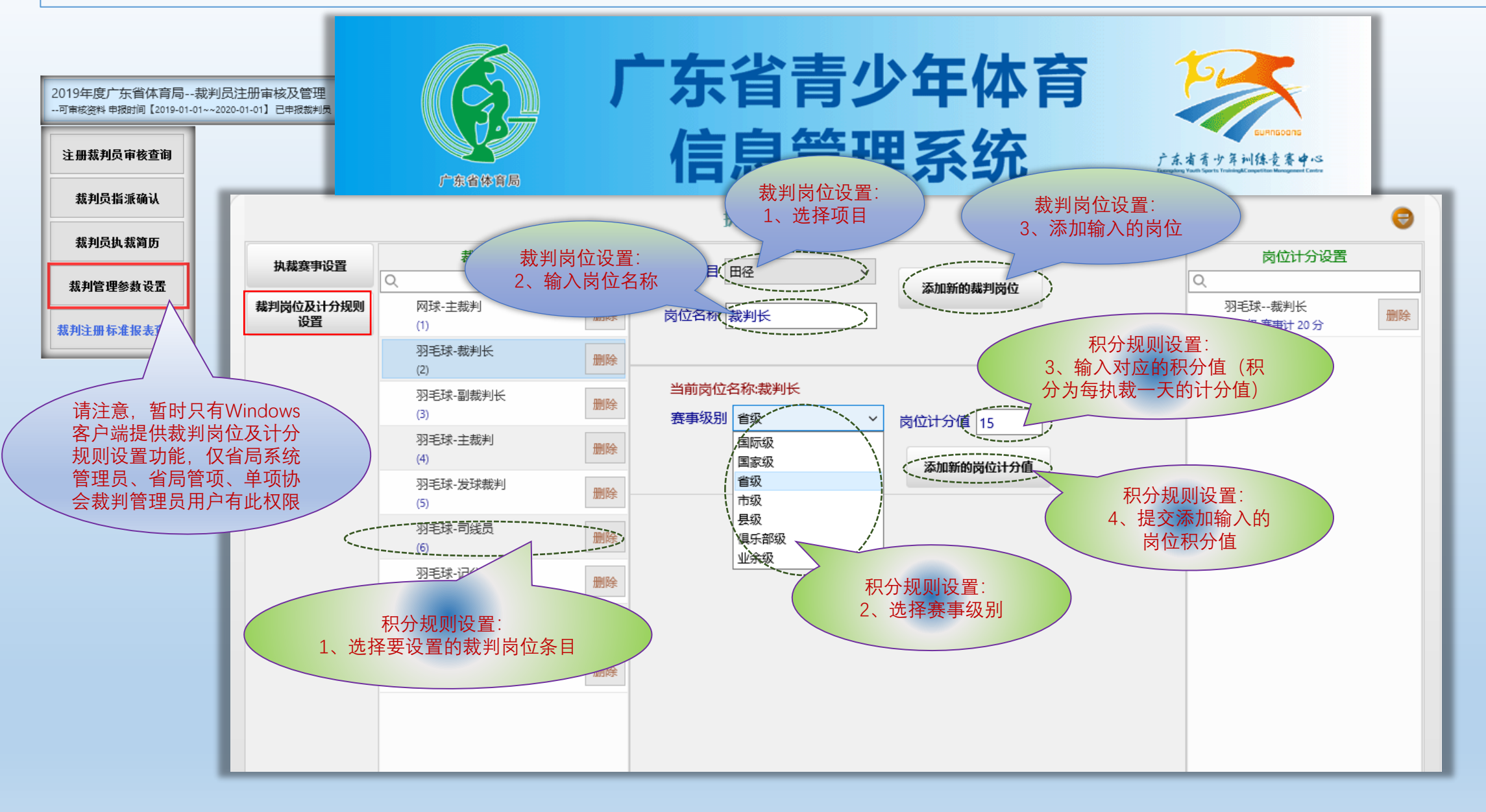

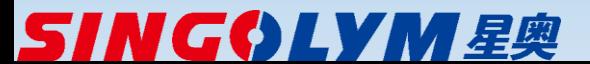